https://www.100test.com/kao\_ti2020/245/2021\_2022\_UbuntuLinu\_ c103\_245708.htm 1.  $MBR$  GRUB 1 rescue mode, hoot/grub/ menu.lst 2 MBR MBR dd if=/dev/had of=MBR-backup bs=512 count=1, MBR dd if=MBR-backup of=/dev/had bs=512 count=1.2 ubuntu logo hoot/grub/menu.lst kernel /boot/vmlinz-2.6.15-10 root=/dev/hda1 ro quiet splash , splash , splash , logo. 3.  $X$ -server  $: \angle$ etc $/X$ 11/xorg.conf . $\Box$  $d$ pkg-reconfigure xserver-xorg 4.  $Alt$   $F2$  ( windows 'Win R') 'Run Application' fonts:///, 用户有效。 5.如何测试ISO文件是否完整 Command line : md5sum file\_name  $6.$ (File Browser) "View" ( ) è "Show Hidden Files  $\qquad$ " $($  $"$  Ctrl H". 7. Alt Ctrl Backspace -Windows. 2 Alt F2, which is a sudo  $\gamma$ etc/init.d/gdm stop, window test-mode.

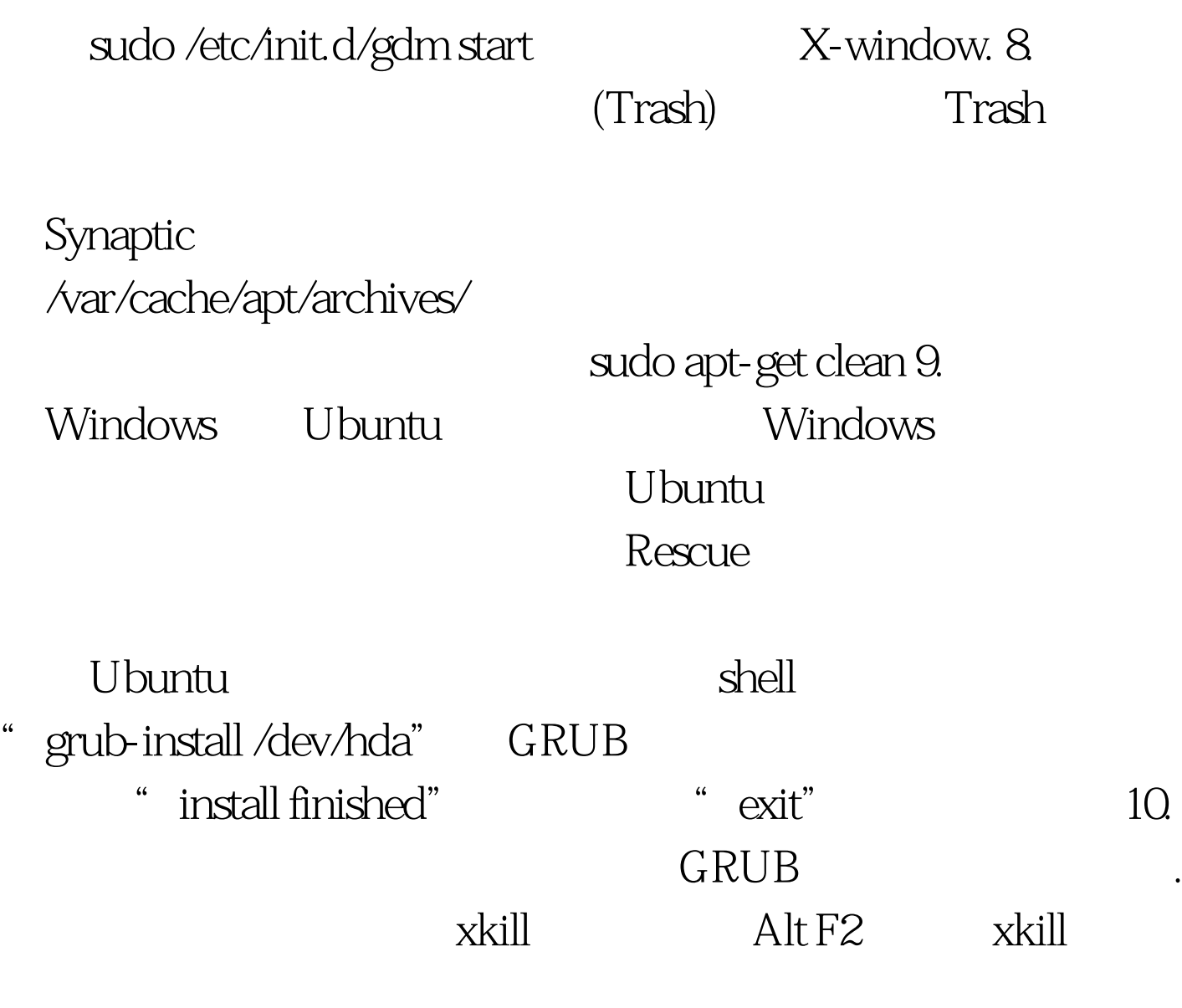

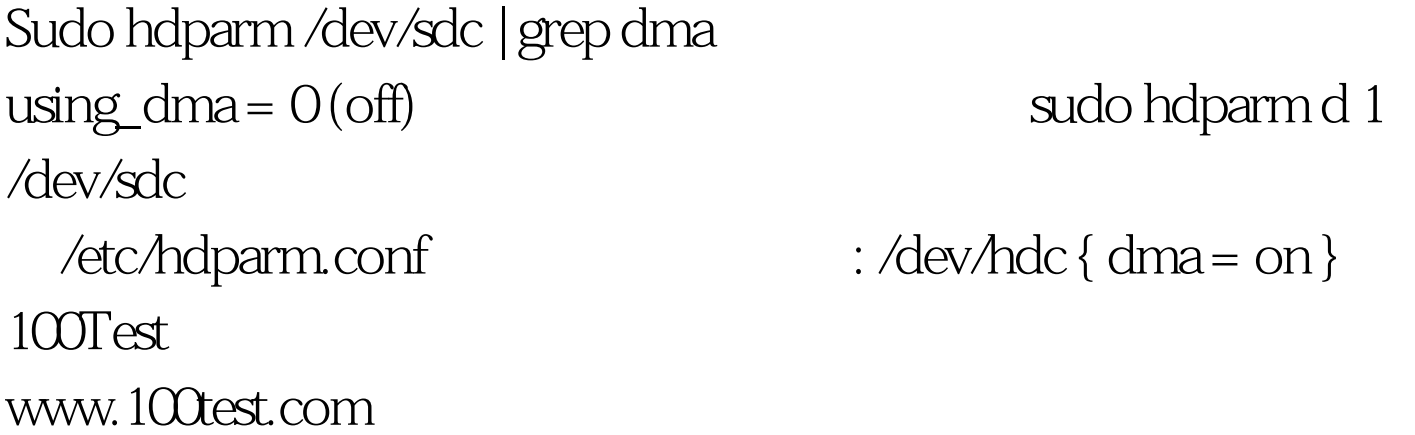